Ministero dell'Istruzione

**Istituto Comprensivo "Rita Levi Montalcini"** 

Via Mazzini, 24 - 20064 GORGONZOLA (MI) - Tel. 02/95.13.005 E-mail miic8bf00g@istruzione.it - miic8bf00g@pec.istruzione.it www.icmontalcinigorgonzola.edu.it **CM MIIC8BF00G - CF 91546550152 - CU UF2SHX** 

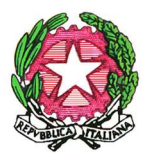

Circ. n. 22\_C del giorno 30/09/2022

Ai genitori dell'Montalcini Ai docenti Al DSGA **Bacheca** Sito web

## OGGETTO: inserimento assenze, ritardi, uscite anticipate tutori; completamento

## anagrafiche genitori

C O **TIME** 

Si informa che tramite il registro elettronico Nuvola, i tutori hanno la possibilità di inserire, modificare, le assenze, i ritardi e le uscite del proprio figlio, con le relative giustificazioni. È possibile effettuare tali operazioni anche in anticipo in un lasso di tempo pari a 48 ore precedenti il giorno dell'assenza o l'orario dell'ingresso/uscita.

48 ORE Lasso di tempo in ore precedenti il giorno dell'assenza o l'orario dell'ingresso/uscita, entro il quale sarà possibile creare assenze, ritardi, uscite e ritardi/uscite o modificare in assenze, ritardi, uscite, ritardi/uscite e presenze.

## Istruzioni in merito alle giustifiche

Sul registro, sezione Assenze, dal menù a tendina Ulteriore qualifica dell'assenza, è possibile selezionare una delle seguenti voci

- 1. ENTRATA POSTICIPATA
- 2. MOTIVI DI FAMIGLIA
- 3. INSERIMENTO (solo per la scuola dell'infanzia)
- 4. MOTIVI DI SALUTE (COVID) Certificazione Tampone Negativo
- 5. MOTIVI DI SALUTE NON LEGATI AL COVID
- 6. RITARDO LIEVE
- 7. USCITA ANTICIPATA
- 8. VACCINAZIONE/VISITA MEDICA/TERAPIA
- 9. ATTIVITA' SPORTIVA

Si precisa che tranne che per la causale n. 4 dove è obbligatorio allegare certificazione tampone, tutte le altre non necessitano di certificazioni, né di allegati.

Con l'occasione si invitano i genitori a voler completare il registro con i dati personali mancanti in ANAGRAFICA (data e comune di nascita, C.F, ecc.…) per permettere una puntuale e proficua comunicazione della segreteria dell'Istituto con gli stessi.

Per la compilazione dei dati il genitore dovrà accedere con le proprie credenziali al registro elettronico Nuvola, (https://nuvola.madisoft.it/login) cliccare in alto a destra sul proprio nome, cliccare poi sulla voce anagrafica.

Per ragioni di sicurezza, si raccomanda ai genitori di custodire le credenziali di accesso al registro Nuvola e di non condividerle con terzi e soprattutto con i propri figli.

Si allega link manuale di utilizzo dell'inserimento/modifica dell'assenze, ritardi e uscite.

https://supporto.madisoft.it/portal/it/kb/articles/inserimento-assenza-in-area-tutore

 IL DIRIGENTE SCOLASTICO dott.ssa Carmela Valenti

Documento firmato digitalmente ai sensi del D.Lgs. n. 82/2005 e s.m.i.